# 福建开放大学文件

闽开大〔2022〕62 号

# 关于做好第八届大学生创新创业大赛 网上报名工作的通知

教务处、各学院,各市县开(电)大:

为做好第八届中国国际"互联网+"大学生创新创业大赛参赛 工作,根据教育部、省教育厅的要求,现就做好大赛网上报名工作 通知如下:

一、报名对象

省教育厅根据各校网上报名人数下达省赛参赛项目指标。以下 两类学生中,满足"开放教育在读学生或毕业 5 年内的毕业生,年 龄不超过 35 周岁(1987 年 3 月 1 日及以后出生)"条件的,须报名。

1.参加"综合实践环节"试点,已经完成商业计划书的工商管 理、工商企业管理专业的学生,必须完成报名。报名完成情况作为 社会实践课程作业成绩评定的依据,未完成报名程序的,该门课程 视为未完成。各市县开(电)大此类学生的具体人数详见附件 1, 在填报"赛道"栏目时,教务处联合办学服务中心的此类学生应选 填"青年红色筑梦之旅"赛道,并参加"青年红色筑梦之旅"活动, 其他市县开(电)大选填"职教赛道"。

2.报名参加 2022 年第八届创新创业大赛的学生,必须报名。 未完成报名程序的,依据教育部规定,将不能参赛。

### 二、报名平台

在"全国大学生创业服务网"(cy.ncss.cn)报名。参加"综 合实践环节"试点的学生,已在三创网上报名的,仍需在"全国大 学生创业服务网"上报名。

根据教育部规定,每个项目的参赛学生须至少有 3 名,其中 1 名为项目负责人,其他为队员。1 位学生可作为团队成员参与 3 个 项目,但只能成为其中 1 个项目的项目负责人。

### 三、报名方式

报名方式详见附件 3《全国大学生创业服务网学生操作手册》, 省校制作了报名指导视频,地址为 https://xs.fjrtvu.edu.cn/in fo/1013/1431.htm。该视频将发在报名工作交流群,请及时转发给 相关学生。

#### 四、报名时间

即日起至 2022 年 6 月 20 日前。

## 五、报名要求

[各单位要认真做好组织工作,及时通知每个符合条件的学生,](mailto:各单位要认真做好组织工作，及时通知每个符合条件的学生，确保学生报名。根据需要，帮助准备报名参赛的学生（项目负责人）配好参赛队员，做好报名工作。请教务处、各学院，各市县开（电）大组织报名工作负责人填写个人信息表（附件2），与6月10日前发送至xsgzc@fjrtvu.edu.cn，并加入报名工作交流群。) [确保学生报名。根据需要,帮助准备报名参赛的学生\(项目负责人\)](mailto:各单位要认真做好组织工作，及时通知每个符合条件的学生，确保学生报名。根据需要，帮助准备报名参赛的学生（项目负责人）配好参赛队员，做好报名工作。请教务处、各学院，各市县开（电）大组织报名工作负责人填写个人信息表（附件2），与6月10日前发送至xsgzc@fjrtvu.edu.cn，并加入报名工作交流群。) [配好参赛队员,做好报名工作。请教务处\(联合办学中心\)、各学](mailto:各单位要认真做好组织工作，及时通知每个符合条件的学生，确保学生报名。根据需要，帮助准备报名参赛的学生（项目负责人）配好参赛队员，做好报名工作。请教务处、各学院，各市县开（电）大组织报名工作负责人填写个人信息表（附件2），与6月10日前发送至xsgzc@fjrtvu.edu.cn，并加入报名工作交流群。) [院,各市县开\(电\)大组织报名工作负责人填写信息表\(附件](mailto:各单位要认真做好组织工作，及时通知每个符合条件的学生，确保学生报名。根据需要，帮助准备报名参赛的学生（项目负责人）配好参赛队员，做好报名工作。请教务处、各学院，各市县开（电）大组织报名工作负责人填写个人信息表（附件2），与6月10日前发送至xsgzc@fjrtvu.edu.cn，并加入报名工作交流群。) 2), 于 6 月 10 日前发送至 [xsgzc@fjrtvu.edu.cn,并加入报名工作交流](mailto:各单位要认真做好组织工作，及时通知每个符合条件的学生，确保学生报名。根据需要，帮助准备报名参赛的学生（项目负责人）配好参赛队员，做好报名工作。请教务处、各学院，各市县开（电）大组织报名工作负责人填写个人信息表（附件2），与6月10日前发送至xsgzc@fjrtvu.edu.cn，并加入报名工作交流群。) [群。](mailto:各单位要认真做好组织工作，及时通知每个符合条件的学生，确保学生报名。根据需要，帮助准备报名参赛的学生（项目负责人）配好参赛队员，做好报名工作。请教务处、各学院，各市县开（电）大组织报名工作负责人填写个人信息表（附件2），与6月10日前发送至xsgzc@fjrtvu.edu.cn，并加入报名工作交流群。)

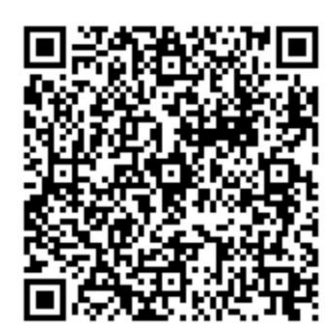

报名过程中如有不明事项,请联系学生工作处陈宇星、黄生 春,电话:0591-87821762。

- 附件: 1. 第八届福建省"互联网+"大学生创新创业大赛学 生报名赛道分配方案
	- 2.第八届福建省"互联网+"大学生创新创业大赛教学 点报名工作负责人信息表
	- 3. 第八届福建省"互联网+"大学生创新创业大赛学生 报名操作手册

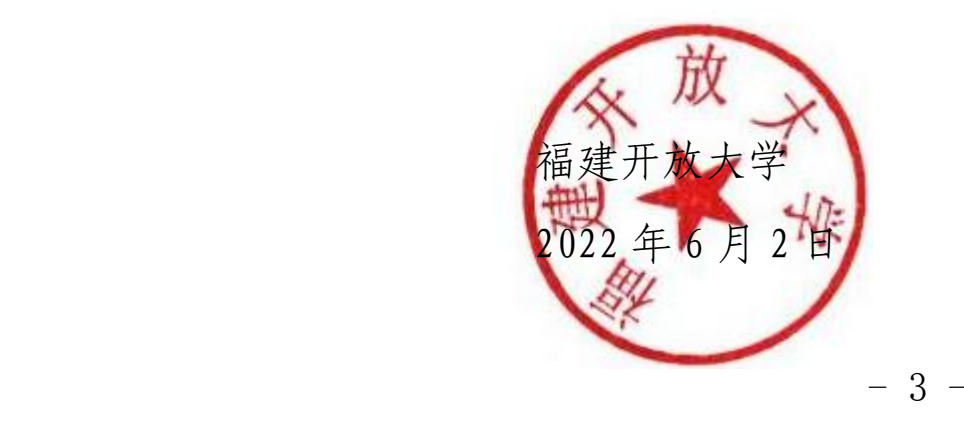

附件 1

## 第八届福建省"互联网+"大学生 创新创业大赛学生报名赛道分配方案

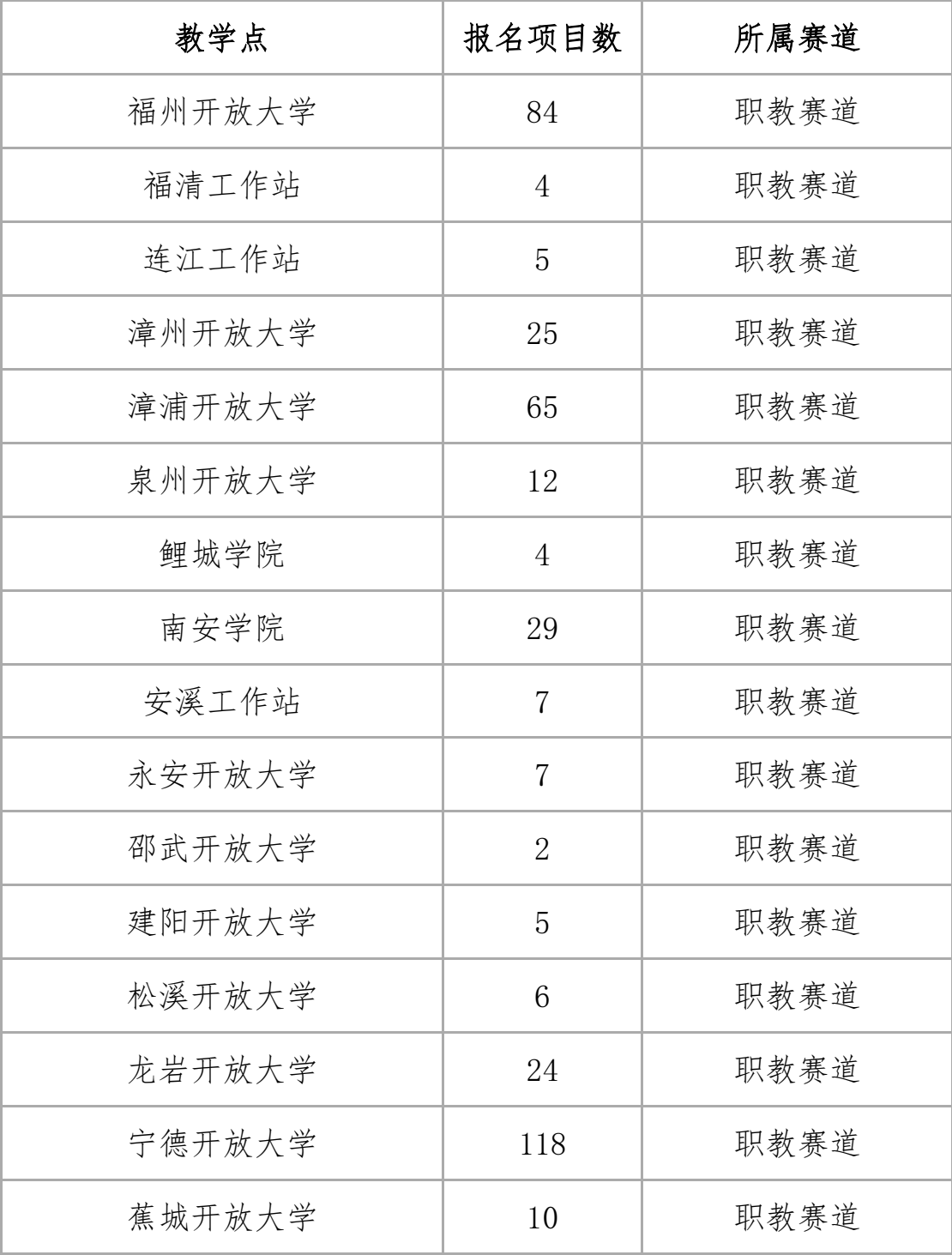

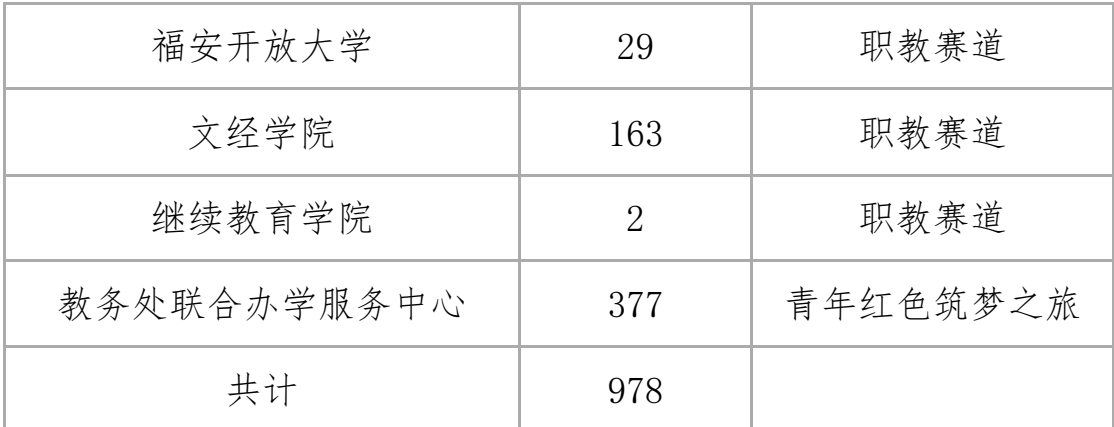

注:一位学生可作为团队成员参与三个项目,但只能成为其中一个项目的项目负责人。

附件 2

# 第八届福建省"互联网+"大学生创新创业 大赛教学点报名工作负责人信息表

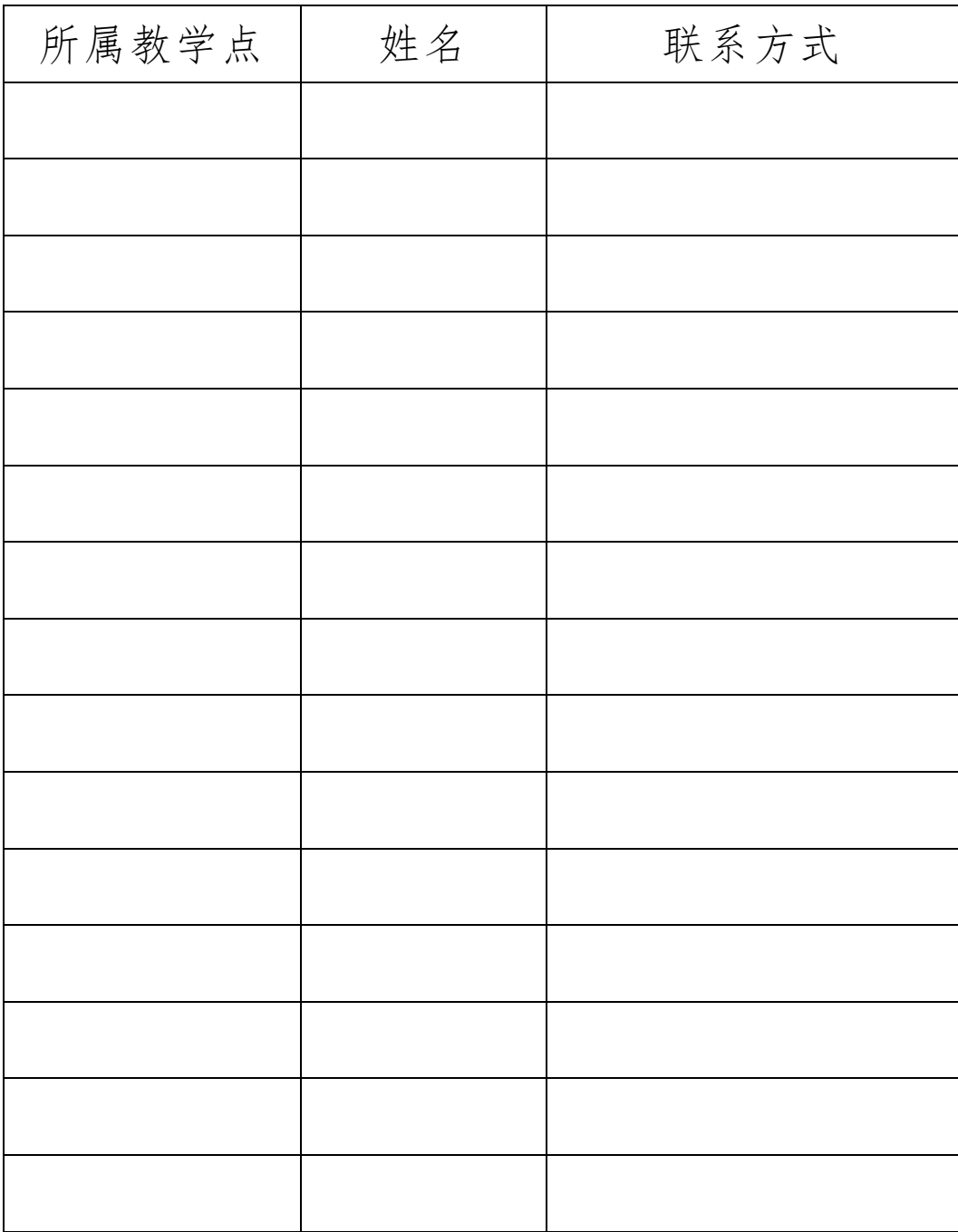

附件 3

## 第八届福建省"互联网+"大学生创新创业 大赛学生报名操作手册

一、注意事项

1.参加报名的团队负责人及团队成员年龄需在 35 周岁以下。

2.报名一个项目,需一位团队负责人、外加至少两位团队成 员。3. 所在院校需填写"国家开放大学福建分部"。

4. 参赛赛道根据项目类型选择"职教赛道"或"青年红色筑 梦之旅"赛道。

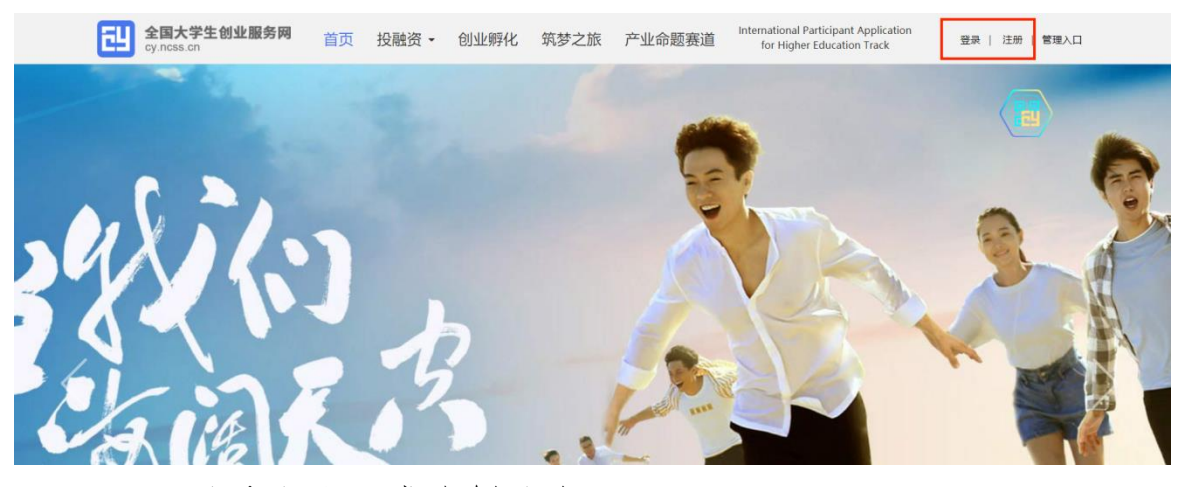

二、登录注册、成为创业者

若之前没有学信网账号,请选择注册账号,注册后再登录。若 已有学信网账号,点击登陆页面,填写账号密码或选择微信/支付宝 扫一扫,绑定学信网,成功登录。

用户注册页面: 填写相应信息, 进行注册。注册成功后点击"立 即登录"返回登录页面。

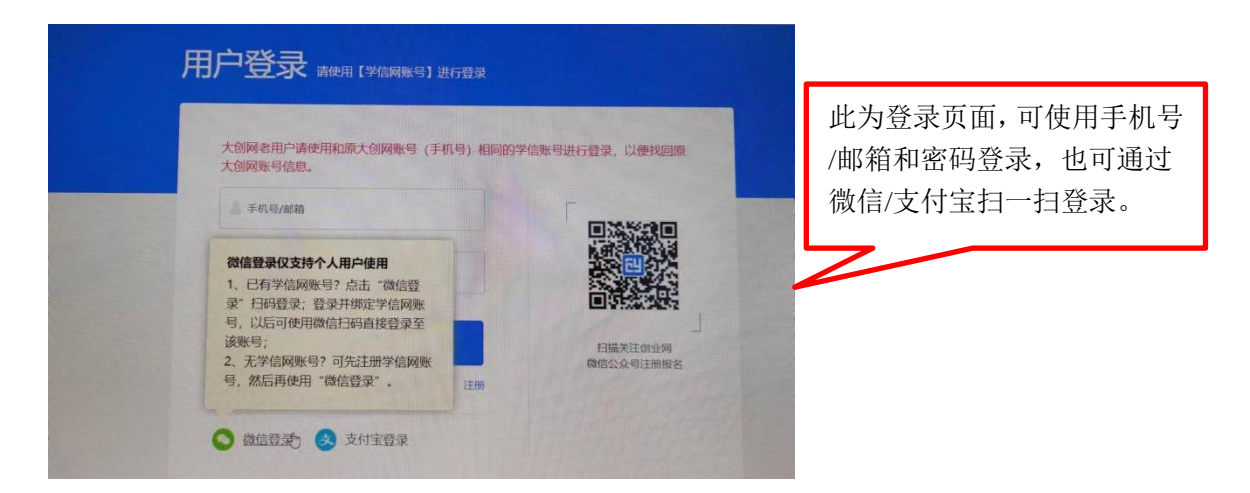

登录后弹出以下页面:

请务必点击"立即创建项目"成为创业者, 勿选择"立即认 证专家" 。

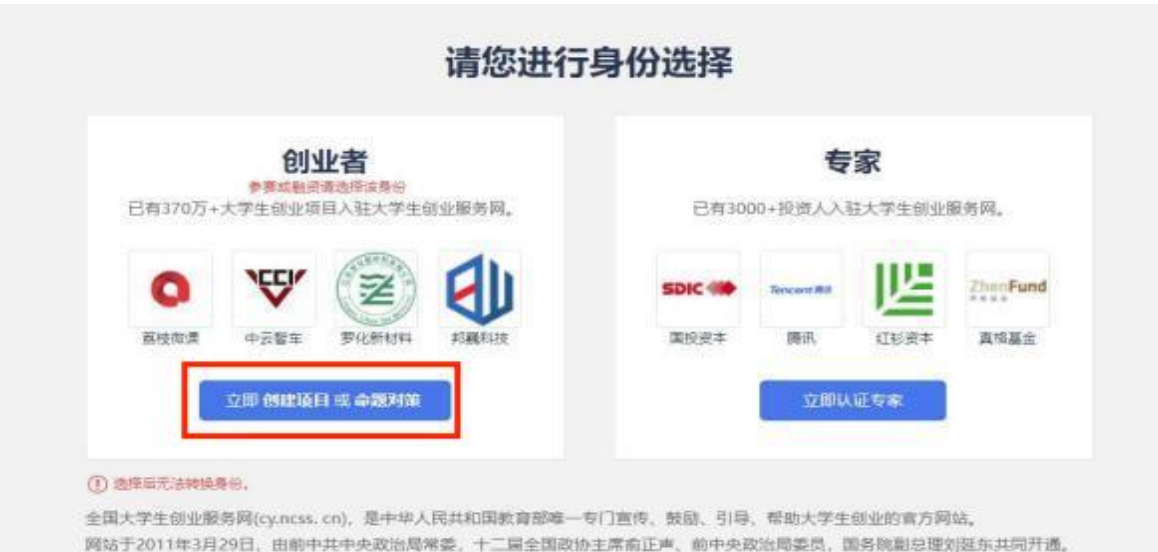

在教育部高校学生司的指导下, 教育部学生服务与素质发展中心 (原全国高等学校学生信息咨询与就业指导中心) 负责网站具体运营。

选择"创业者"身份,点击"立即创建项目"后,需完善个 人信息并进行学籍学历信息验证。填写的相关信息如下所示:

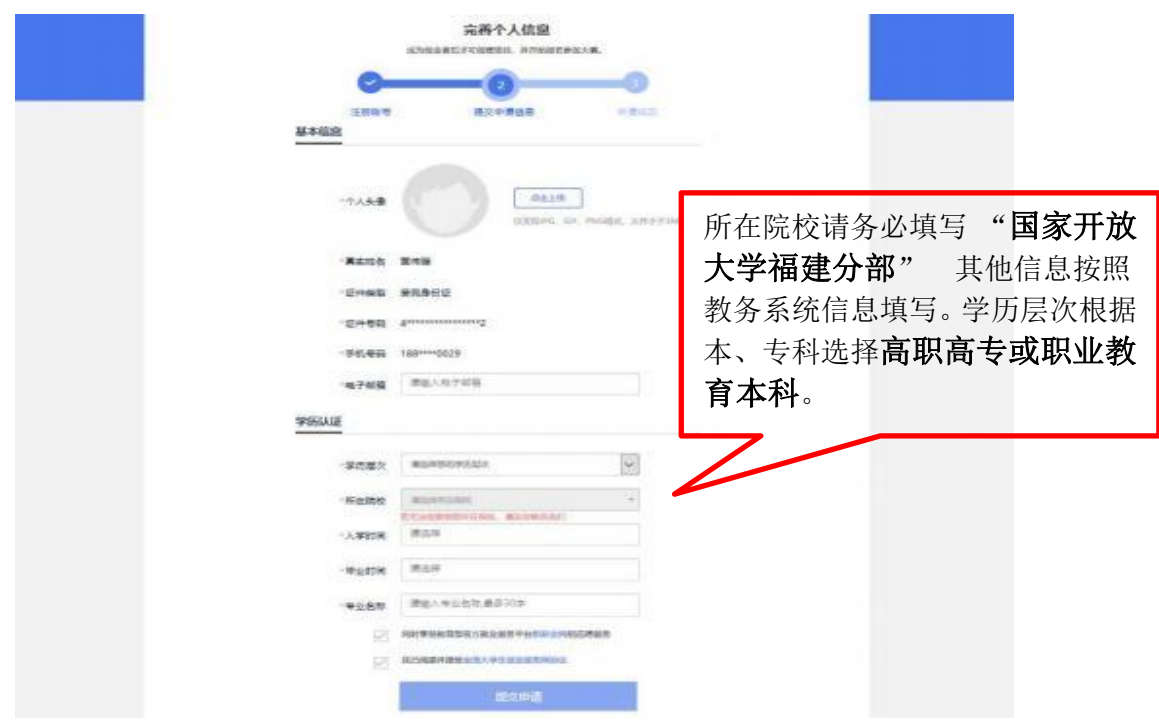

包括个人头像、电子邮箱、学历层次、所在院校、入学时间 及毕业时间、专业名称。

个人信息填写成功后,可点击"创建项目",选择"主、红、 职赛道报名流程"栏。

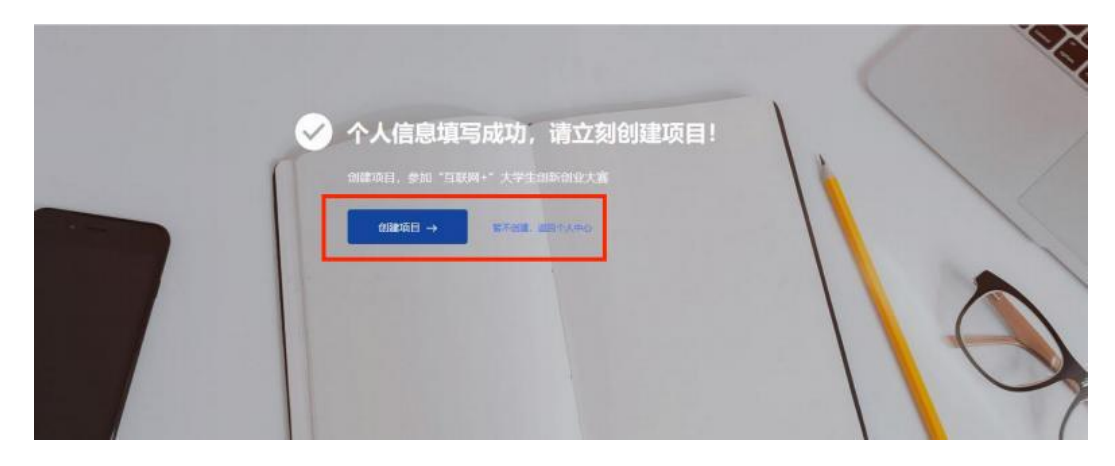

## 进入项目创建页面,首先填写项目必填信息,页面如下所示:

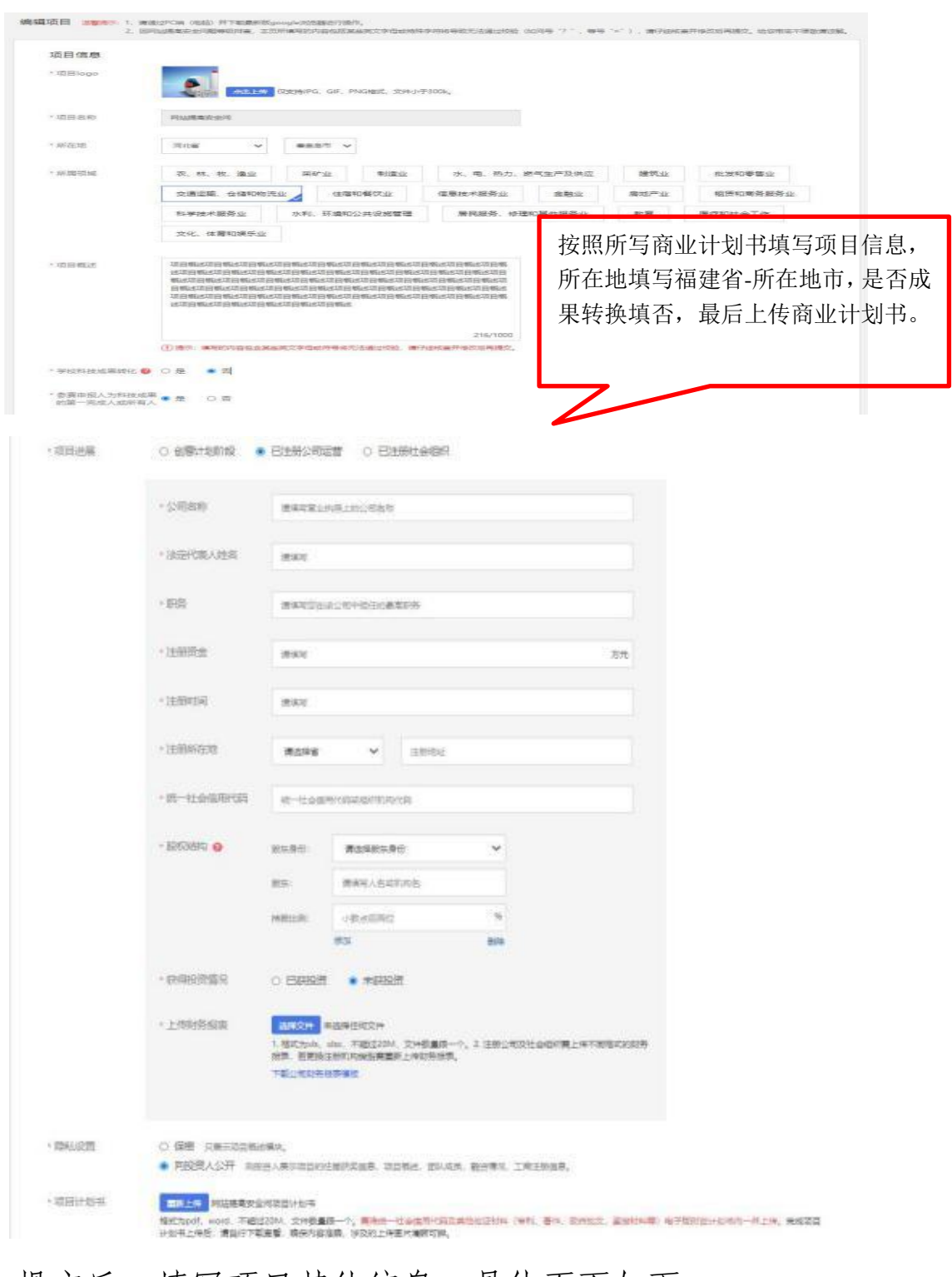

提交后,填写项目其他信息,具体页面如下:

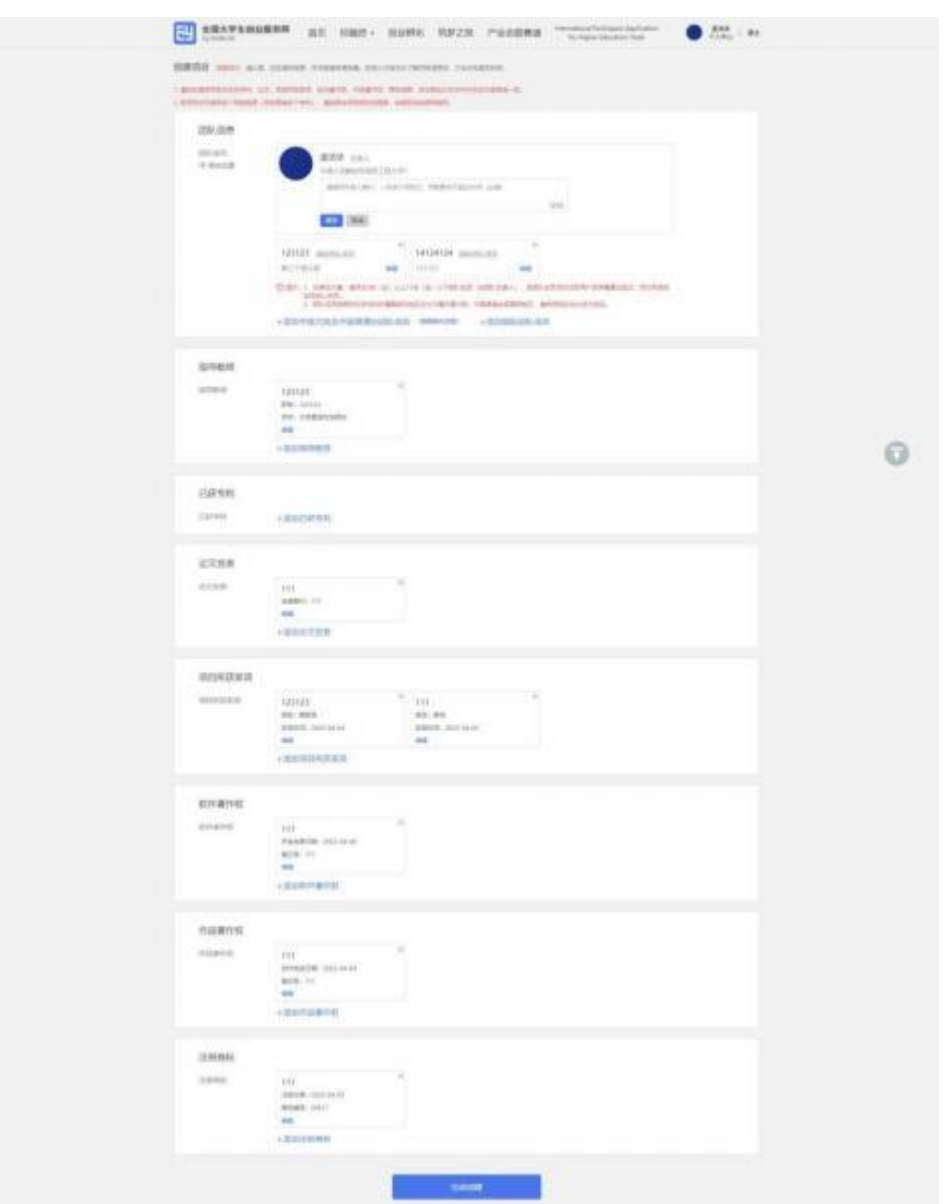

完成第一步填写项目必填信息后进入第二步,添加项目的团 队成员,通过邀请方式添加,详情如下;

## ●邀请中国大陆团队成员具体流程

第一步:完成注册及学籍校验操作。团队成员需首先在全国 大学生创业服务网(https://cy.ncss.cn)上进行注册(其账号 与学信账号通用),并验证个人学籍信息(步骤同上)。

第二步: 邀请团队成员。团队负责人登录全国大学生创业服 务网,在添加团队成员股块搜索团队成员"姓名+手机号"进行 添加 (被邀请的团队成员须为注册用户且完成以下步骤:登录大 创网-选择创业者身份-完善个人信息-通过学籍校验。)

注意:务必请团队负责人搜索并添加团队成员。

第三步: 团队成员完成"确认邀请"操作。团队负责人邀请 团队成员后,需要相应的团队成员关注"全国大学生创业服务网" 微信公众号,点击菜单栏进入"我的消息"页完成确认操作,方 可邀请成功。流程如下:

1.关注公众号:关注"全国大学生创业服务网"微信公众号。

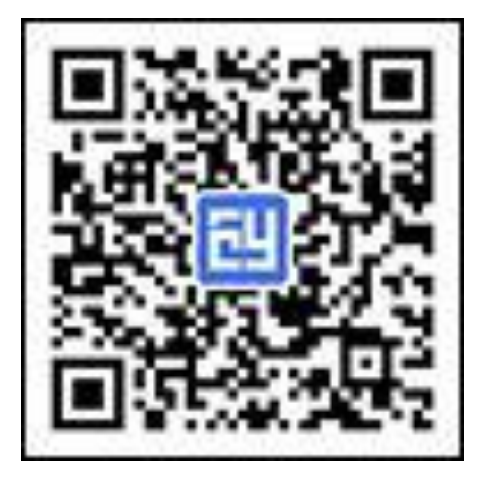

2.微信绑定:进入微信公众号后,输入关键词"微信登录", 公众号将自动回复登录入口,完成学信网账号与微信账号绑定流 程并保持登录状态。

3. 完成"确认邀请": 退出上述"微信绑定"页面, 重新进 入"全国大学生创业服务网"公众号,点击菜单栏进入"我的消 息"页完成确认邀请操作。

4. 团队负责人查看邀请回复,团队负责人关注"全国大学

生创业服务网"微信公众号,绑定微信后,点击菜单栏进入"我 的消息"页,可查看团队成员邀请回复(接受/拒绝)。

此为成功邀请团队成员后的页面,可看到一位负责人、以及 团队成员的信息。团队成员添加完毕后,可点击"移动位置"排 序。请注意:团队成员的顺序调整将在 7 月 31 号关闭报名系统 后同步禁止操作。

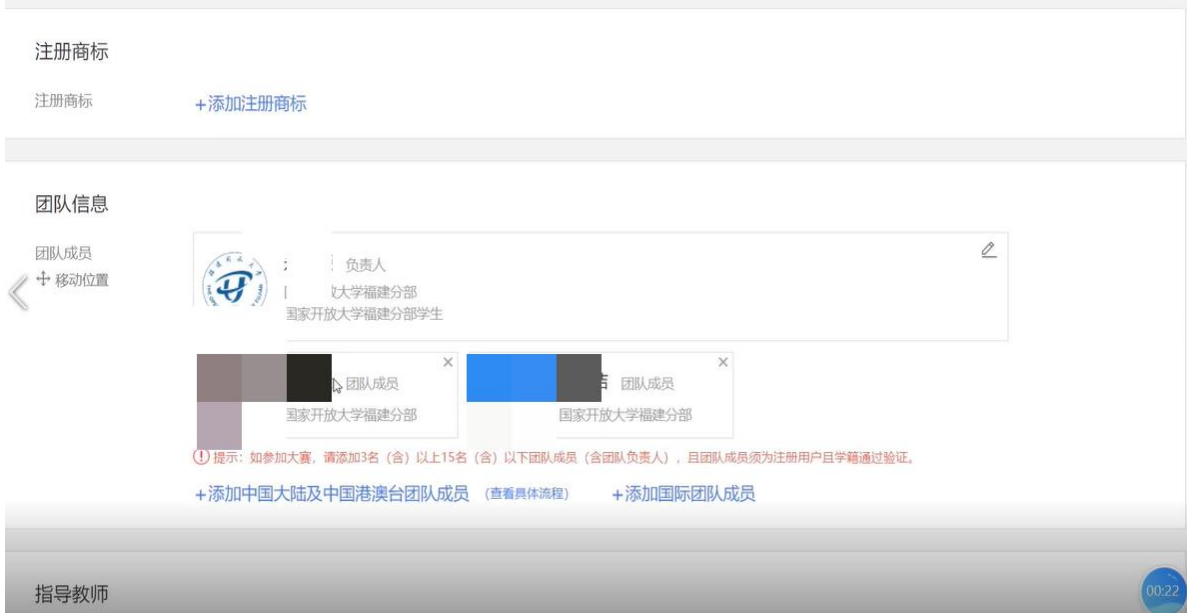

请注意:1.如需报名参加大赛,需额外邀请的团队成员至少 为 2 人, 不多于 15 人 (含团队负责人), 须为项目的实际核心成 员。2.请如实填写项目涉及的专利、论文、项目所获奖项、软件 著作权、作品著作权、商标信息,且与商业计划书中涉及的内容 保持一致。添加指导教师等,非正式参赛团队可以不用填写,知 识产权等信息若无则不用填写。

填写完毕后,点击完成创建。完成创建后,可通过个人中心 点击报名参赛。

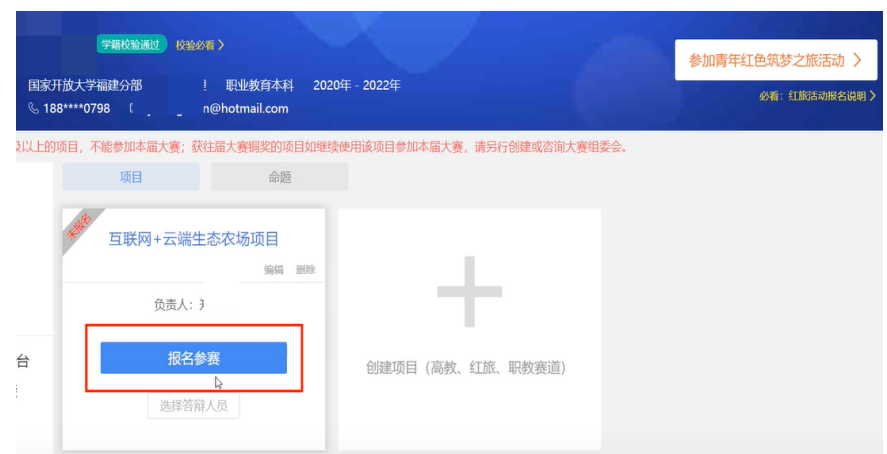

## 参赛页面,选择"青年红色筑梦之旅"赛道或职教赛道!

报名"青年红色筑梦之旅"赛道的项目需已报名参加"青年 红色筑梦之旅"活动。

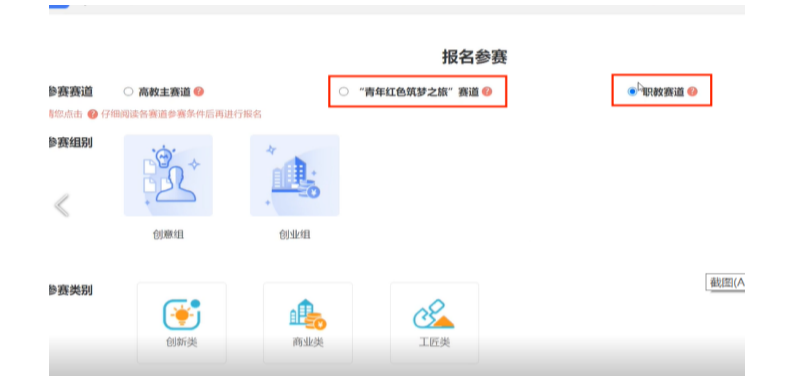

信息都填写完毕后,提交项目。等待后出现如下界面即成功。

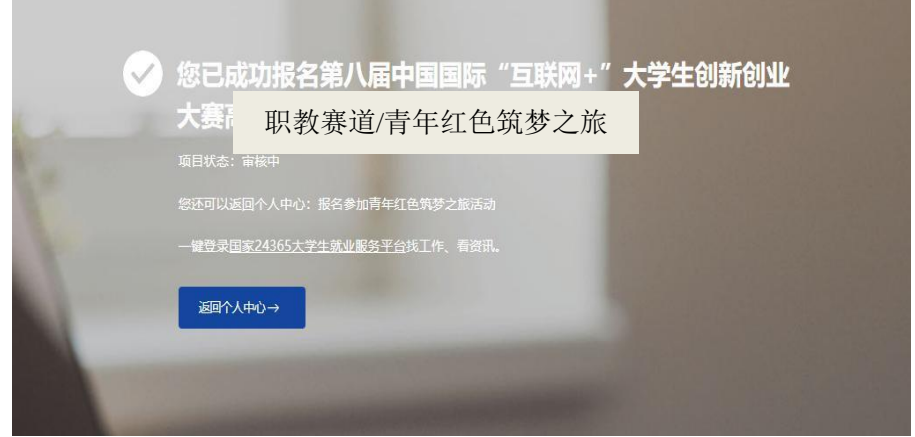

福建开放大学党政办公室 2022 年6月2日印发